## **PROC REG**

## **REGRESSION LINEAIRE SIMPLE OU MULTIPLE**

Avec la procédure PROC REG, la régression linéaire, simple ou multiple, cherche à expliquer la variable dépendante « y » par une ou plusieurs variables explicatives « x ». Sous Sas, la régression linéaire simple (avec une seule variable explicative x) prend la forme

```
PROC REG DATA=nomtab1 optnum; 
 MODEL y=x / opt; 
VAR y x var5 var6 var7 ...;
FREQ y x; 
 OUTPUT OUT=nomtab2; 
 RESTRICT equa1; 
 TEST equa2; 
 MTEST equa3; 
 WEIGHT var5; 
 ID var6; 
 BY var7 …;
```
alors que la régression linéaire multiple avec plusieurs variables explicatives (x est alors remplacé par x1, x2, x3 …) prend la forme

```
PROC REG DATA=nomtab1 optnum; 
 MODEL y=x1 x2 x3 … /opt; 
 VAR y x1 x2 x3 … var5 var6 var7; 
 FREQ y x1 x2 x3 …; 
 OUTPUT OUT=nomtab2=y x1 x2 x3 …; 
 RESTRICT equa1; 
 TEST equa2; 
 MTEST equa3; 
 WEIGHT var5; 
 ID var6; 
 BY var7 …;
```
## **Panorama des options disponibles**

Quel que soit le type de régression (simple ou multiple), la commande PROC REG est suivie éventuellement de l'instruction DATA= le nom du tableau d'entrée (Data) Sas à utiliser (ici, *nomtab1*) et d'une ou de plusieurs options optnum séparées par un blanc. Lorsque la régression ne porte pas sur la dernière table Sas mémorisée, la commande PROC REG doit être suivie de l'option DATA=nomtab1 où nomtab1 est le nom de la table (Data) Sas contenant les données à analyser. Si l'option DATA=nomtab1 est absente, l'analyse porte alors sur la dernière table Sas mémorisée. Les options optnum figurant dans le tableau ci-après, suivant l'éventuelle option DATA=nomtab1, permettent de préciser les conditions techniques de la régression.

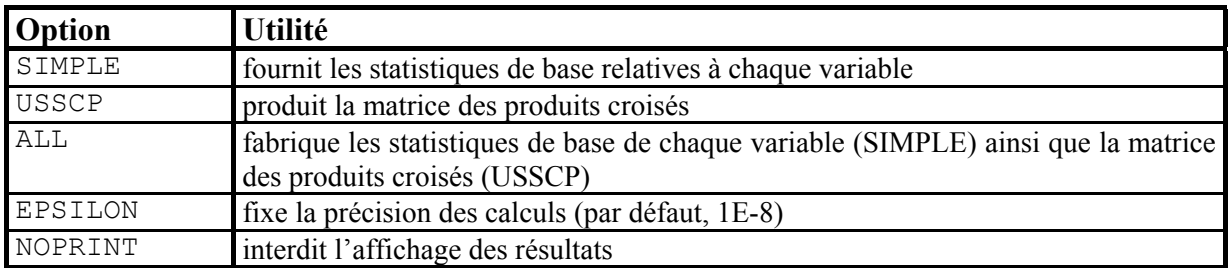

## **Panorama des instructions disponibles**

De nombreuses instructions, séparées chacune par un point-virgule, peuvent figurer après la commande PROC REG comme l'indique le tableau ci-dessous qui précise l'utilité de chacune de ces instructions.

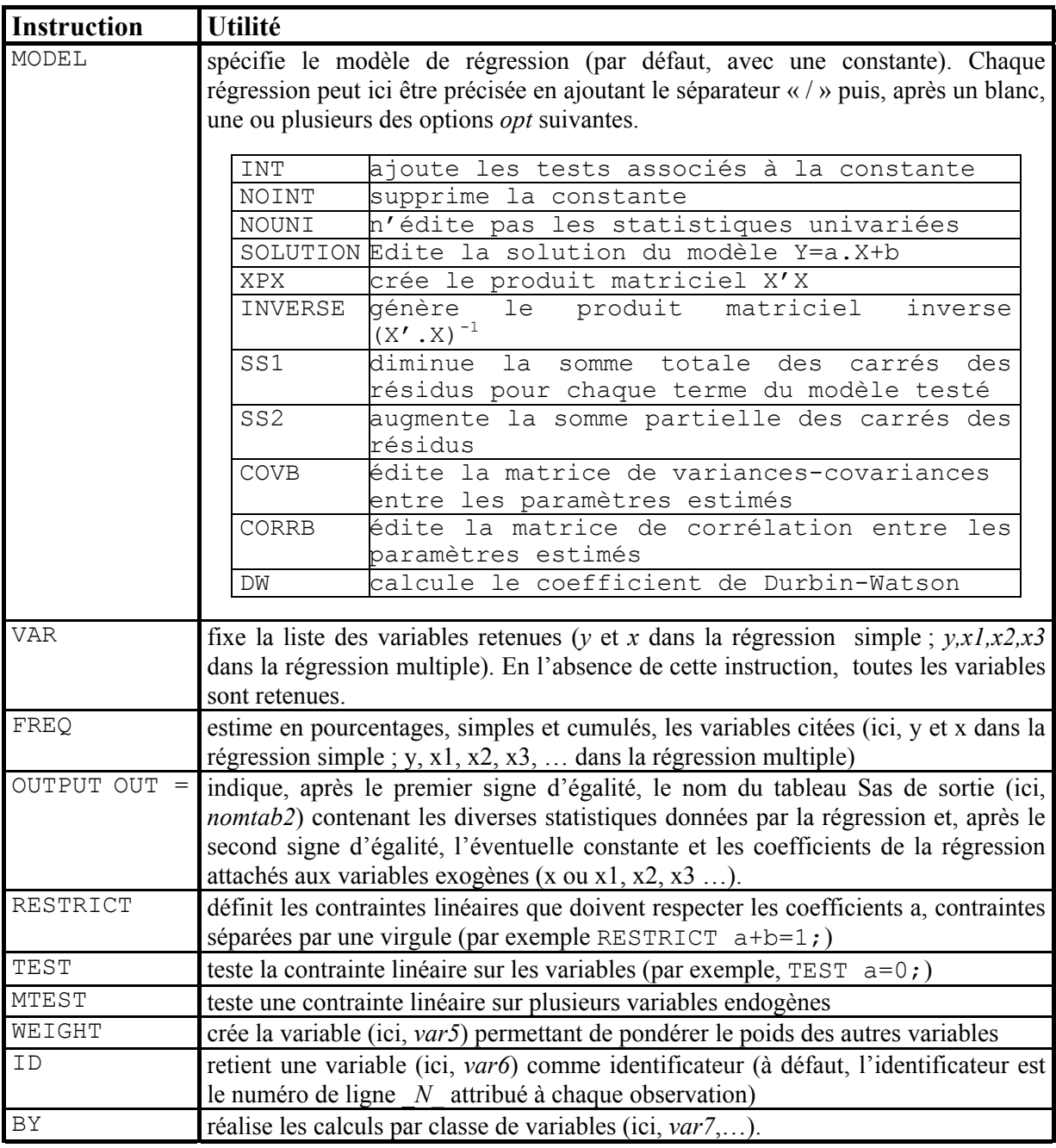